## Firmy - Posiadacz rachunku/Kredytobiorca (rezydent)

Jak od 1 lutego 2015 r. możesz uruchomić płatności kartowe w Internecie?

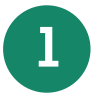

**1** Przyjdź do placówki sprzedażowej, która prowadzi Twój rachunek bankowy/karty i ustal limity dla transakcji internetowych dla wszystkich kart wydanych do Twojego rachunku bankowego/karty.

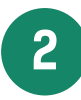

**2** Wejdź na stronę internetową portalu kartowego www.kartosfera.pl i postępuj zgodnie ze wskazówkami na ekranie strony do logowania

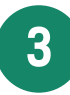

**3** Dokonaj rejestracji w portalu kartowym klikając "Zarejestruj się"

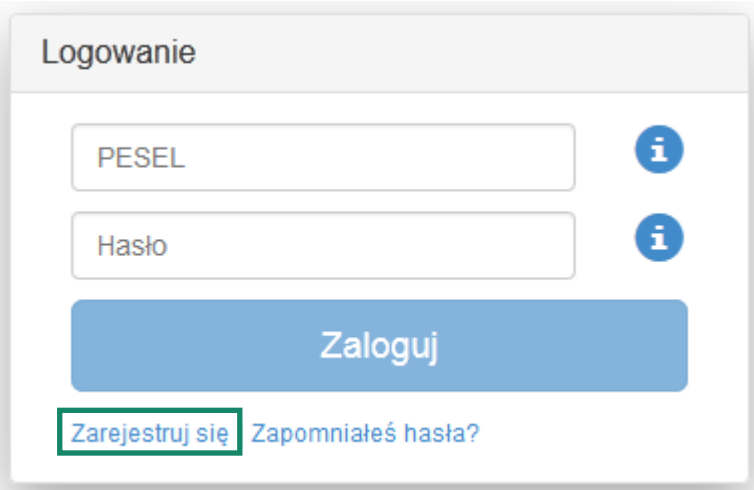

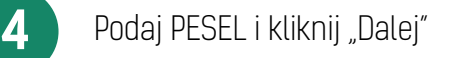

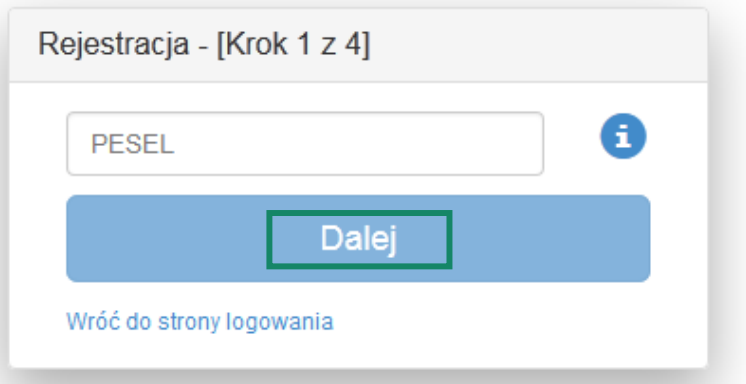

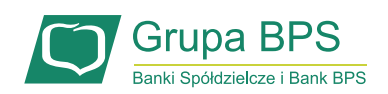

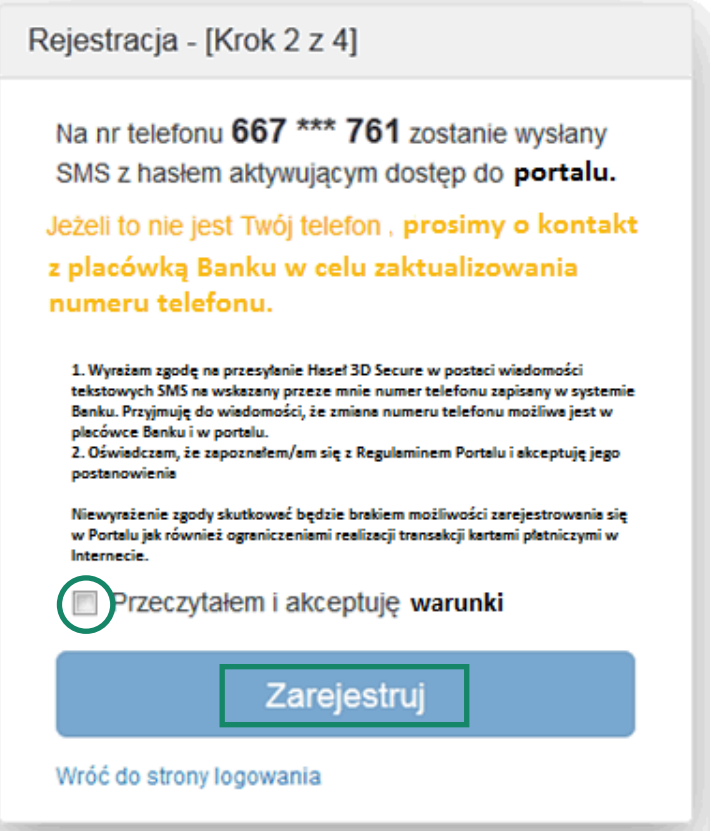

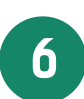

Zaloguj się do portalu kartowego podając PESEL oraz hasło otrzymane na numer telefonu podany<br>Przez Użytkownika karty w Banku i wskazany na poprzednim ekranie, następnie kliknij "Zaloguj"

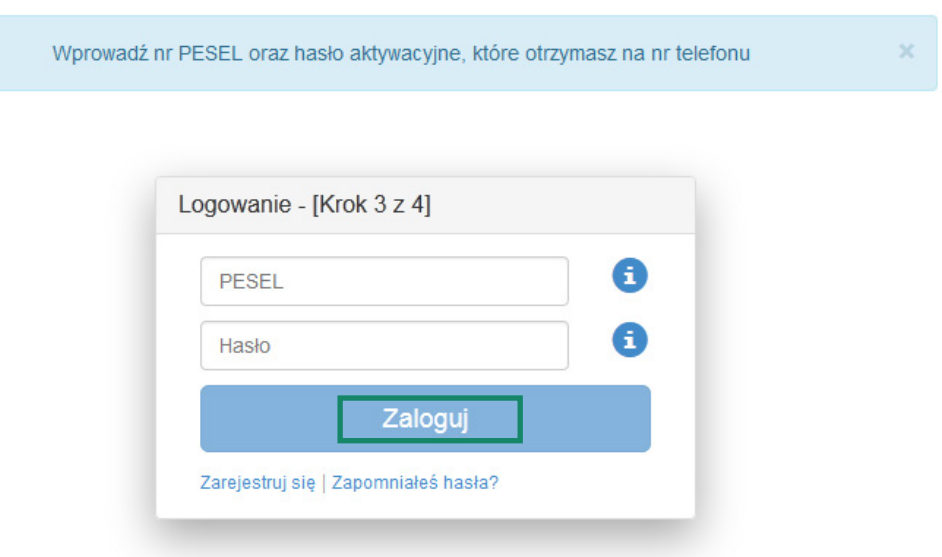

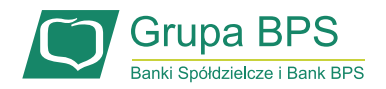

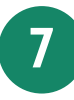

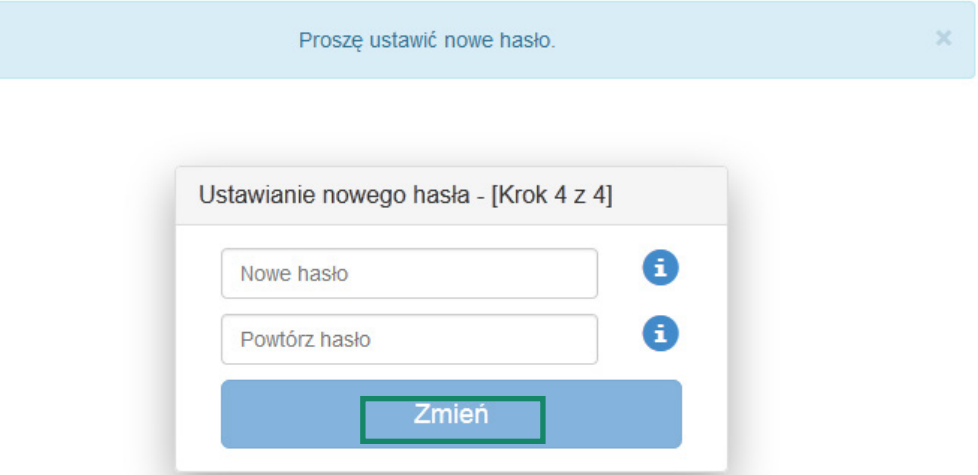

**8** Aktywuj zabezpieczenie 3D Secure dla wybranych przez siebie kart klikając na ikonę przy 3D Secure i postępuj zgodnie z instrukcją na ekranie

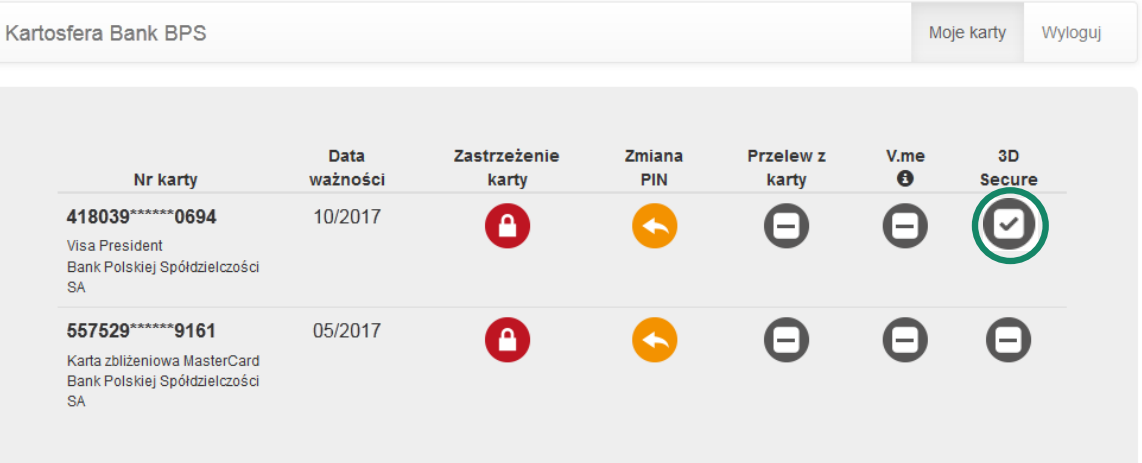

**9** Po zakończeniu prac w portalu kartowym wyloguj się z portalu kartowego klikając "Wyloguj"

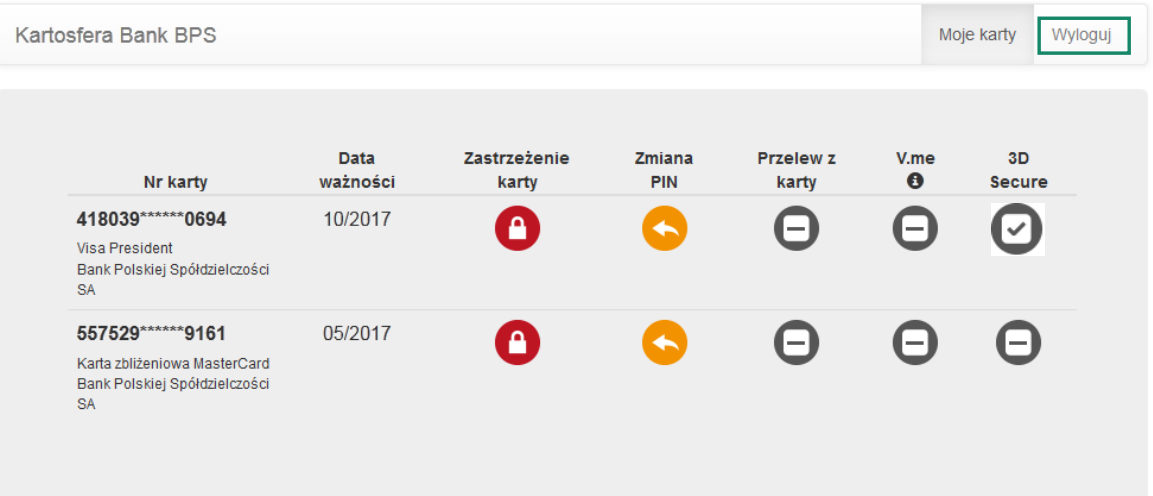

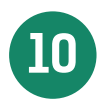

**10** W celu ponownego zalogowania się do portalu wejdź na stronę portalu <u>www.kartosfera.pl</u> , podaj PESEL i hasło, które ustaliłeś/aś przy pierwszym logowaniu do portalu

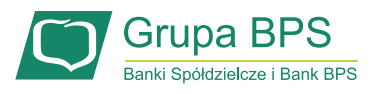